## 令和 5 年度

### 第 4 回

# ウェブデザイン技能検定

# **1** 級

# 実技試験問題

#### <注 意 事 項>

- 1. 受検者が使用する PC は、事前に公開した利用可能なソフトウェア、開発環境などがインストールされており、動作することを 受検前に必ず確認すること。事前に公開された利用可能なソフトウェアおよび開発環境以外は利用することは出来ない。検 定委員には各種ソフトウェア操作および開発環境の操作方法について質問することは出来ない。
- 2. 受検用 PC のトラブル等により作成中のデータが失われる場合もあるため、各自データ保存やバックアップについて留意して 作業を行なうこと。作成中のデータなど、各自データを保存可能な場所に適宜バックアップすることを推奨する。
- 3. 特段の理由がある場合、開始後30分以内であれば入場を認める。ただし、時間延長は認めない。また試験終了前10分間は 退出できない。開始より 30 分を超え、制限時間内に作業完了した場合、技能検定委員に、「作業完了」の意思表示を行ない、 試験会場より退出することができる。ただし再入場は認めない。
- 4. 受検者は、受検用PC、鉛筆、消しゴム、定規等の筆記用具については事前に用意し、利用することができる。また、和英、英 和辞書については持込を許可する。手荷物等については、持込を許可するが、受検に関係ないもの(辞書機能などを内蔵し た物品、イヤフォン等)については受検中に利用することはできない。携帯電話やスマートウォッチなどの通信機器は机上に は置かず、受検中は必ず電源を切っておくこと。携帯電話やスマートウォッチなどの通信機器を時計の代わりに利用すること はできない。水分補給の為、閉栓可能な飲料は持ち込み可能であるが、その飲料などが原因で機材等にトラブルが発生した 場合は自己責任となるため注意すること。机上に置けるものは、受検用PC、受検票、筆記用具、和英・英和辞書、時計、閉 栓可能な飲料のみとする。事前に持ち込まれた受検用PCは検定委員により検査・確認が行われる。
- 5. 計時は、受検用 PC の時計で確認するのではなく、技能検定委員に説明された計時機器等を利用すること。また、受検の際 には、1 時間経過、2 時間経過、受検終了 30 分前、受検終了 10 分前、受検終了 5 分前、受検終了 1 分前に検定委員から アナウンスを行なう。実技試験終了後は、後述 10 に該当するもの以外は、作業を続けることは出来ない。
- 6. 受検用 PC から、インターネットへアクセスすることは禁止する。
- 7. 事前に作成した独自のテンプレートや素材を利用することはできない。事前に用意したデータ等を利用した場合は不正行為 とみなし、その場で退場とし、採点は行わない。
- 8. 受検中の用具の貸し借り、PC およびデータ交換は禁止する。
- 9. 他受検者の受検を妨害する行為をしないこと。
- 10. 機器等のトラブルが発生した場合、挙手で技能検定委員に知らせ、待ち時間の記録をすること。なお、この際に作業を行って はならない。また、受検用 PC のトラブルで停止(フリーズ)した場合、その停止時間も測定する。作業が上記理由等で行なえ ない場合、その繰越分は、受検時間終了時に連続して行なうこととする。
- 11. 受検中に不正があった場合、技能検定委員に不正を指摘された場合、受検者は作業を中止して退場すること。
- 12. 受検中のトイレは必ず技能検定委員に申し出ること。なお、所要時間については作業時間に含まれる。またトイレなどで座席 を離れる際、PC をログオフするか、アプリケーション等の操作画面、ブラウザの画面などが表示されないよう配慮すること。
- 13. その他、いかなる場合にも技能検定委員の指示に従って、受検すること。
- 14. 制作した課題の著作権は試験主催者である特定非営利活動法人インターネットスキル認定普及協会に帰属する。

#### **<**留意事項**>**

- ・ 実技試験は、検定用PCまたは受検者が持参したPCを利用して実施される。
- ・ 受検者は 180 分間で作業を完了させること。
- ・ 本検定試験では Google Chrome、Mozilla Firefox、Microsoft Edge の最新安定版を指定ウェブブラウザとする。
- ・ 課題で利用する素材は、デスクトップ上の material フォルダ(ディレクトリ)に配布している。それぞれの課題に従い、課題デー タはデスクトップ上のwd1 フォルダ内の適切なフォルダ(ディレクトリ)に保存を行うこと。保存するデータは課題分のみとし、不適切 なデータの保存や不要なファイルがある場合は減点の対象となる。また、受検者は作成中の課題が指定のブラウザで正しく閲覧 できる状態であるか、適宜、受検中に確認することを推奨する。
- ・ VM 環境の動作確認用としてあらかじめ配置してある wd1/www/public フォルダ内の index.html および info.php については 確認後は削除して構わない。
- ・ 作成するファイル名には全角文字は使用せず、半角英数字のみとして、スペースなどを入れずに作成すること。またファイルの データ形式、拡張子等にも留意すること。保存先は問題で作成を指示されたフォルダを作成し必ず保存すること。問題で規定さ れた以外のデータは一切、採点の対象とならない。
- ・ 本検定試験では、ハイパテキストマーク付け言語(HTML)については JIS X 4156:2000 (ISO/IEC15445:2000) および W3C(ワールドワイドウェブコンソーシアム)HTML4.01 以降を対象とし、拡張可能なハイパテキストマーク付け言語(XHTML)は W3C XHTML 1.0 以降を対象とする。段階スタイルシート(CSS)については JIS X4168:2004 およびW3C CSS 2.1 以降を対 象とする。ただし、HTMLについてはHTML Review Draft—Published 29 January 2020、CSS3 以降の各モジュールは 2023年4月1日の時点でW3Cにおいて勧告されているものを推奨する(http://www.w3.org/Style/CSS/ 参照)。なお、素材に 予め文書型宣言が記述してある場合は、それに従うこと。また、作成するHTMLファイルの文字コードはUTF-8 にすること。

#### 作業課題: ウェブサイト構築

以下の<ウェブサイト制作要件>に従い、ウェブサイトをデザインし構築しなさい。

#### <ウェブサイト制作要件>

- 1. 課題 1~4 の指示に従い、仕様 1~4 の要件をすべて満たした全 3 ページ以上のウェブサイト(トップページを含 む)を作成しなさい。その際は、サイト構築に必要な情報を、<A.ウェブサイト提案依頼要件(RFP)>を参照し設定 すること。
- 2. 作成が必須であるのはトップページ並びに、「JAPAN WEB DESIGN ADVANCE(ジャパン ウェブデザイン アドバン ス 略称 : JWDA)」フロントエンド、「JAPAN WEB DESIGN ADVANCE(ジャパン ウェブデザイン アドバンス 略称 : JWDA)」入会申し込みページの 3 ページである。
- 3. これらのページには必ず、<A.ウェブサイト提案依頼要件(RFP)>中の「サイトに要求される機能・情報」で指定され る内容が含まれなければならない。これら 3 ページ以外のページ(ダミーページ)の作成については任意であるが、 作成した際は、ダミーページから必須の 3 ページに対して適切にリンクが稼動する状態としなくてはならない。
- 4. 下記の図は 2.で指定された各ページを示すが、メニュー、ナビゲーション、各種リンク、階層については、仕様に 従う限り自由に構成してよい。ダミーページのページタイトルについては、内容に沿った適切なものを任意で指定 すること。

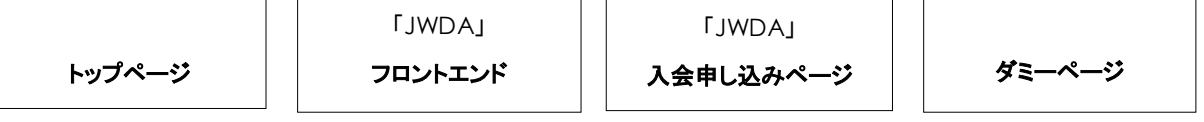

- 5. トップページで使用すべき文章の素材が、プレーンテキストの状態でデスクトップの material フォルダの data フォ ルダに収納されているので利用すること。その他の文章については、任意で創作し追加しても構わない。
- 6. 各ページで使用すべき画像ファイルは、デスクトップの material フォルダの img\_data フォルダに収納されている ので、ページ内容にふさわしいものを選択し、適切な状態に加工して使用すること。その他のパーツなどは、任意 で創作し追加しても構わない。
- 7. ロゴマークとして使用すべきグラフィックデータが、デスクトップの material フォルダの graphic\_data フォルダに 収納されているので、必ずlogo.aiまたはlogo.epsのいずれかを選択の上加工し、必要に応じて適切なファイル形 式に変換して使用すること。
- 8. ウェブサイトは PHP、MariaDB を利用した動的なサイトとして構築すること。また必要に応じて phpMyAdmin を 利用することができる(http://192.168.33.10/phpmyadmin)。アクセスするユーザ名は root、パスワードは webdesign である。
- 9. 情報表示ページに使用するデータベースは VM 上の MariaDB に設置済みであり、検索や登録ではそれを用い ること。MariaDB からダンプされたものがデスクトップの material フォルダの db フォルダに sample.db として収 納されている。データベース名は kentei db、アクセスするユーザ名は web、パスワードは design である。
- 10. 課題は、デスクトップ上の wd1/www/public フォルダ内に提出すること。その際、DocumentRoot である wd1 /www/public フォルダの直下に index.html または index.php を配置することとする。また、表示や動作に必 要なすべてのフォルダおよびソースファイルも wd1/www/public フォルダ内に配置すること。
- 11. VM へのアクセスは 192.168.33.10 でアクセスできる。DocumentRoot に配置したものは http://192.168.33.10/ でアクセス可能である。また、PHP のマニュアルには http://192.168.33.10/php でアクセスできる。
- 12. VM にアクセスする必要のある場合は、material フォルダ内にある putty を使用して SSH アクセスすることがで きる。ID/パスワードは共に 「vagrant」になっている。

#### <A.ウェブサイト提案依頼要件(RFP)>

#### 依頼者:特定非営利活動法人インターネットスキル認定普及協会

#### 特定非営利活動法人インターネットスキル認定普及協会について

特定非営利活動法人インターネットスキル認定普及協会は、ウェブデザイン技能競技会実施、ウェブデザイン技能者の育成、イ ンターネット利活用の啓蒙、普及活動を行っている非営利組織である。また、2007 年に厚生労働大臣により指定試験機関として 指定され、国家検定であるウェブデザイン技能検定の実施運営を行っている。2023 年からウェブデザイン技能を習得したい人 への情報提供や交流を目的としたウェブサービスの提供を検討しており、2024 年 4 月 1 日より、サイト名称は「JAPAN WEB DESIGN ADVANCE(ジャパン ウェブデザイン アドバンス 略称 : JWDA)」として、サービス提供を開始する予定である。キャ ッチフレーズ(コーポレートステートメント)は、「使う人から創る人に」である。

#### ターゲットユーザ

対象利用者は当該協会の実施するウェブデザイン検定の受検希望者やウェブデザイン技能競技会の参加希望者、また、合格 をしたウェブデザイン技能士および、DX 分野に向けた人材育成やウェブデザイン技能について興味を持つ方々。ターゲットとす る年齢層はインターネット、情報技術、ウェブデザインに興味のある 12 歳以上の男女、閲覧者は 16 歳以上で 20 代から 30 代の 男女が多い。利用者にはパソコン操作に習熟していない高齢者も一定数おり、アクセシビリティやユーザビリティにも配慮した構 成、ナビゲーションが必要である。

#### 運営組織情報

法人名:特定非営利活動法人インターネットスキル認定普及協会 英字表記: Association for Net Skills Promotion and Certification コーポレートカラー:#000099 住所:〒160-0023 東京都新宿区西新宿 7-16-1 第 3 歯朶ビル 2 階 電話(代表):03-XYZX-LMNO FAX:03-XYZX-LMNO Email: info@netskill.jp コピーライト表記:Copyright 2024 NSPC All rights reserved.

#### サイトに要求される機能・情報

※注意:要求は順不同であり、1 つの項目が 1 つのウェブページをあらわしているわけではない。 ・与えられた組織のロゴタイプを必ず使用し、コーポレートカラーを必ずウェブサイトに用いること。 ・トップページにビジュアルイメージとしてアニメーションを使用すること。 ・提供情報のエリアをトップページに設定すること。 ・ウェブデザイン技能士の為のウェブサイト「JAPAN WEB DESIGN ADVANCE」の各種提供情報のカテゴリ等を表示できるよう にすること。 ・「JAPAN WEB DESIGN ADVANCE」の入会申し込み機能を実装すること。 ・プライバシーポリシーを示し、組織情報を提供すること。 必須グローバルナビゲーション項目 ホーム(トップ) 提供情報 運営組織情報 「JAPAN WEB DESIGN ADVANCE」※フロントエンドおよび入会申し込みページ サイトマップ ※グローバルナビゲーション項目は英語表記でもかまわない。

#### 課題 1. ウェブサイト制作要件に従い、下記の仕様1を満たすウェブサイトを作成しなさい。

#### <仕様1 ウェブサイト技術要件>

- ・(X)HTMLについては JIS X 4156:2000 (ISO/IEC15445:2000) および W3C(ワールドワイドウェブコンソーシアム)の HTML4.01 以降、または拡張可能なハイパテキストマーク付け言語(XHTML) W3C XHTML 1.0 以降に準拠した記述を行うこ と。段階スタイルシート(CSS)については JIS X4168:2004 およびW3C CSS 2.1 以降に準拠した記述を行うこと。ただし、 HTMLについてはHTML Review Draft—Published 29 January 2020、CSS3 以降の各モジュールは 2023 年 4 月 1 日の 時点でW3Cにおいて勧告されているものを推奨する。(X)HTMLファイルの文字コードは、UTF-8 とすること。
- ・適切な構造化(structured markup/semantic markup)を行い、ウェブ標準に基づいた設計、実装とすること。
- ・検定指定ウェブブラウザで、もれなく閲覧でき、操作可能なものとすること。
- ・ディスプレイ解像度 1366×768 で閲覧でき、操作可能なものとすること。
- ・JIS X8341-3 または W3C WAI WCAG2.2 に基づき、アクセシビリティに配慮し制作を行うこと。
- ・画像を使用する際は、画質、階調、圧縮技術など、ウェブ用画像ファイルとしての最適化を行うこと。
- ・PHP および MariaDB を利用した動的な機能を持つサイトを構築すること。
- ・ウェブサイト制作要件に沿った、データファイルの保存および提出がされること。

#### 課題 2. ウェブサイト制作要件に従い、下記の仕様 2 を満たすウェブサイトを作成しなさい。

#### <仕様 2 ウェブグラフィック>

・提供される画像から各ページ内容にふさわしいものを選択し、適切な状態に加工して使用すること。

・logo.aiまたはlogo.epsのグラフィックデータを加工して、ロゴマークを作成すること。その際は必要に応じて、ウェブページで使用 する適切なファイル形式に変換すること。

#### 課題 3. ウェブサイト制作要件に従い、下記の仕様 3 を満たすウェブサイトを作成しなさい。

#### <仕様 3 マルチメディア>

・トップページのビジュアルイメージとして、GIF / JavaScript / SVG いずれかの形式によるアニメーションを作成すること。

- ・アニメーションは 3 秒以上 8 秒以内とし、グラフィックデータlogo.aiまたはlogo.epsから作成されたロゴデータ(イメージ)が含まれて いること。内容については規定しない。
- ・アニメーションファイルの容量は 500kバイト以内とすること。

#### 課題 4. ウェブサイト制作要件に従い、下記の仕様 4 を満たすウェブサイトを作成しなさい。

#### <仕様 4 DB(データベース)によるコンテンツマネージメント機能仕様>

・次の機能を備えたコンテンツマネージメントシステム(CMS)が、DBとの連携を伴って実装されていること。また、CMSはGUIで操 作できること。

#### コンテンツマネージメントシステムの機能

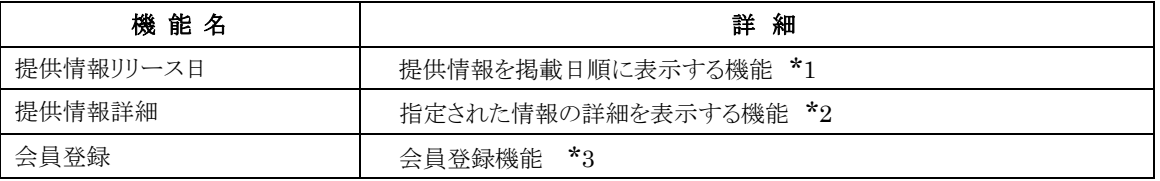

- \*1 DB の提供情報は、トップページにおいてはカテゴリを示す "category" 項目を掲載日によって降順に並べた状 態で 5 件、「JAPAN WEB DESIGN ADVANCE」ページにおいては全件表示すること。掲載日が同日の場合は、 カテゴリテーブルの id を降順にすること
- \*2 DB に格納されている、カテゴリ名、ターゲット層、情報提供元、掲載日、ロゴを表示すること。なお、ロゴのファイル 本体は www/public/images ディレクトリに置かれている。また、入会申込ページへのリンクを表示すること。
- \*3 会員登録はその種別、氏名、メールアドレスを DB に登録できること。

会員登録機能では、以下のパラメータを送信すること。サーバ側に作成されているmembersテーブルに登録すること。 登録に失敗しないようバリデーションを行うこと(クライアント、サーバどちらでも可)。登録ページはフォームだけでデザ インの必要はない。

#### リクエストパラメータ

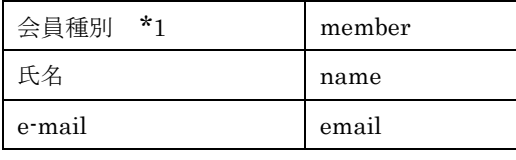

\* 技能士は 1、その他は 2 を送信すること。

・CMSの作成にあたってはXSS(クロスサイトスクリプティング)、SQLインジェクションなどに留意したものとすること。

#### ◇免責事項◇

本検定試験において記載されている会社名、製品名は、それぞれの会社の商標又は登録商標である。 受検上の留意事項、設問内等ではⓇ、TM マークを明記しない。

#### ◇写真素材について◇

本検定試験における写真素材の一部は、写真 AC 様よりご協力をいただいております。